# mySecurity Zone

**ZyXEL Security Service Portal** 

# **Support Notes**

Version 1.0 Nov. 2004

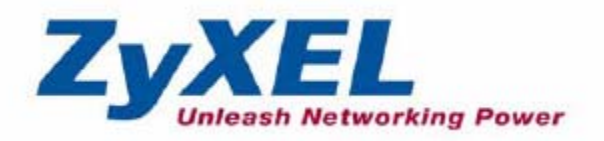

All contents copyright (c) 2004 ZyXEL Communications Corporation.

#### **INDEX**

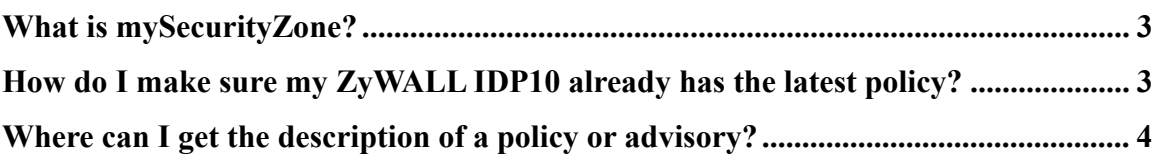

### <span id="page-2-0"></span>**What is mySecurityZone?**

mySecurityZone is an free service for all ZyWALL IDP owners. After you registered your ZyWALL IDP on **myZyXEL.com**, you can use the same username/password to login to **mySecurityZone** to view detail description for all policies in ZyWALL IDP. To view description on specific policy, you can enter the policy ID to speed up the search. Policy ID can be found predefined policies in ZyWALL IDP 10 or system logs sent by it.

# **How do I make sure my ZyWALL IDP10 already has the latest policy?**

You can check the latest policy version on **mySecurityZone** 

**(**[https://mysecurity.zyxel.com\)](https://mysecurity.zyxel.com/)

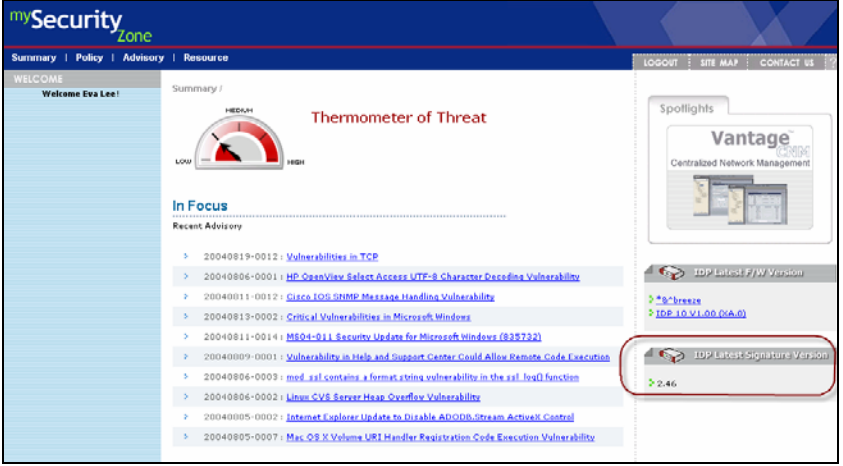

And you should make sure your ZyWALL IDP 10 has updated policy to the latest version. Go to WEB Interface $\rightarrow$ Home.

<span id="page-3-0"></span>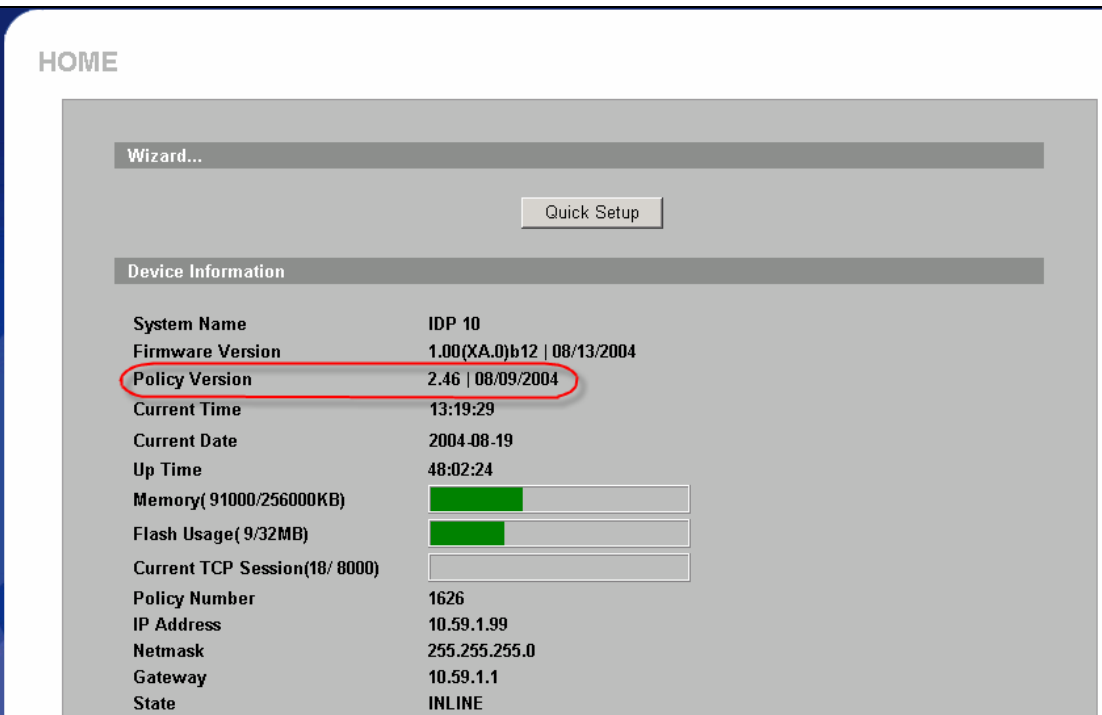

# **Where can I get the description of a policy or advisory?**

When there is a new security threat or new vulnerability found, **ZSRT** team will release a security advisory on **mySecurityZone** website. ZyWALL IDP owners can go to **mySecurityZone** ([https://mysecurity.zyxel.com](https://mysecurity.zyxel.com/)) to check the latest security advisory.